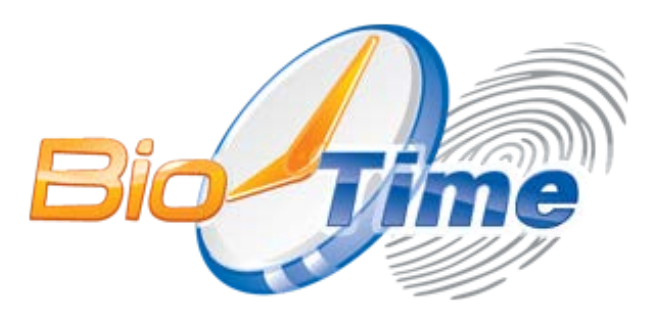

# **Схема подключения считывателей к контроллеру**

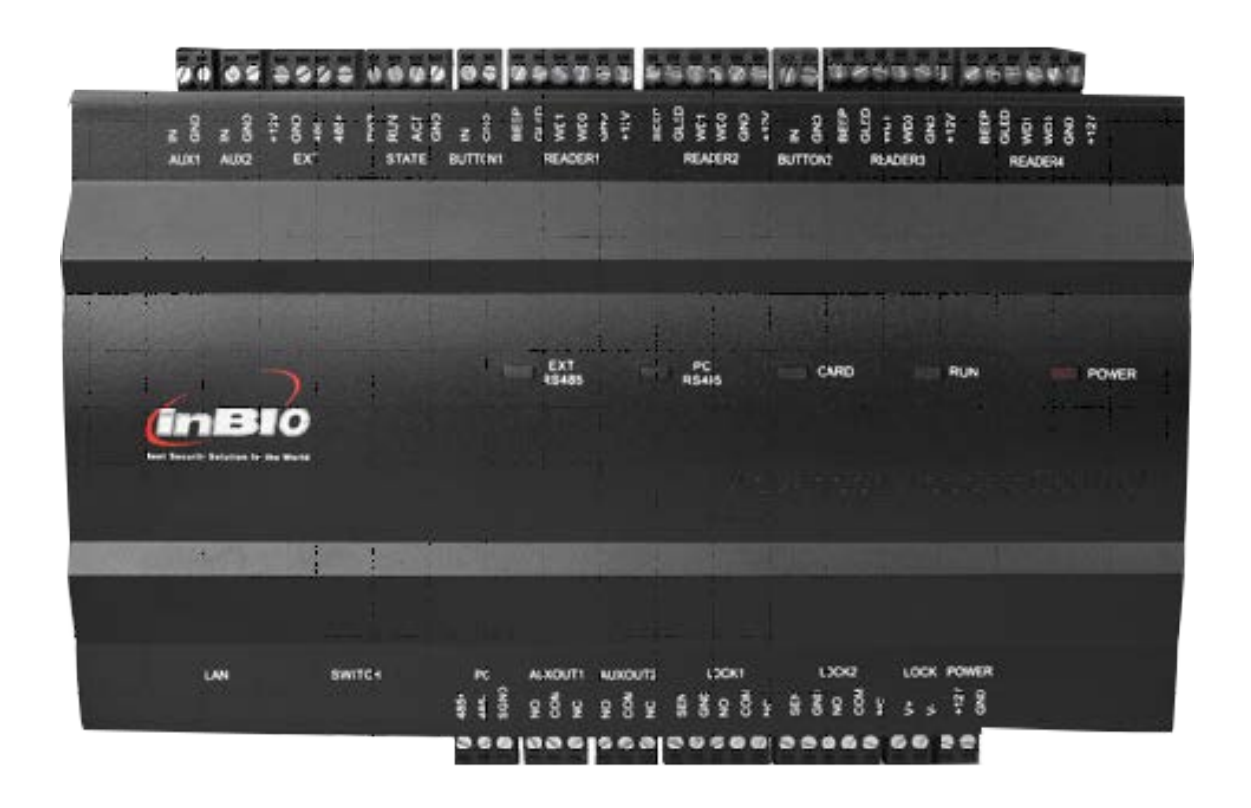

Москва 2020 г

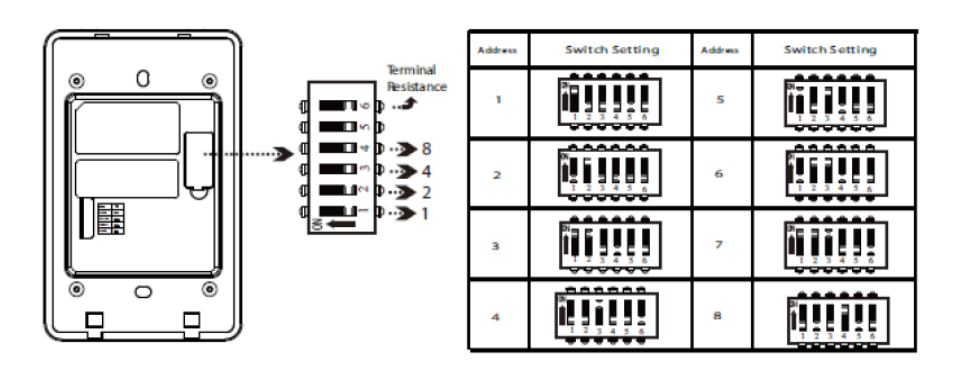

Адресация для считывателей RS485

### **Схема 1. Подключение inBio460**

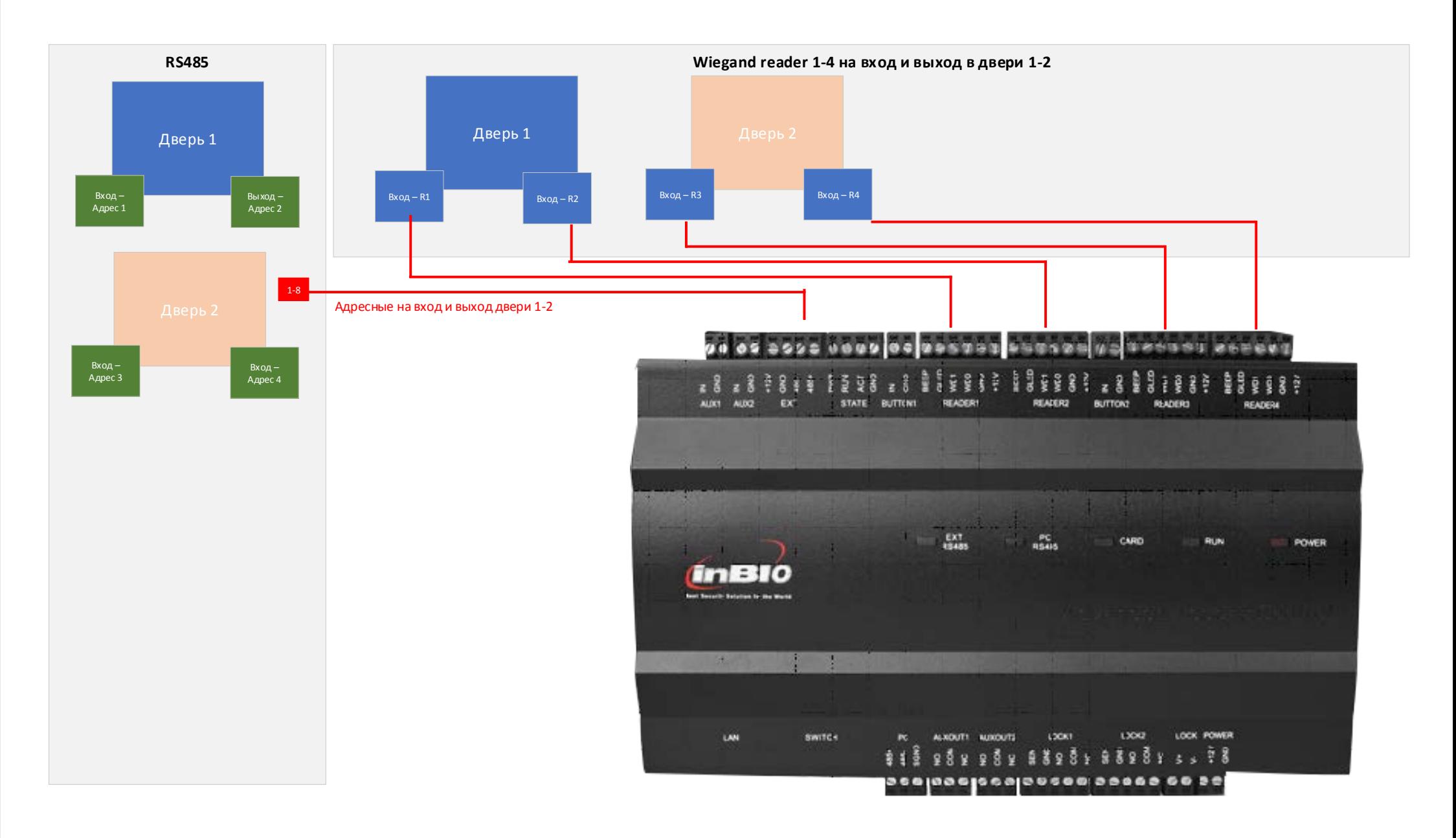

#### **Схема 2. Подключение inBio260**

#### **Схема 3. Подключение inBio160**

Прежде чем выполнять настройку помещений, проходных и считывателей убедитесь что Вы установили правильную адресацию считывателей подключенных по RS485.

> Настройка DIP-переключателя: Тумблеры № 1, 2, 3 и 4 DIP-переключателя используются, чтобы задать адрес RS-485.

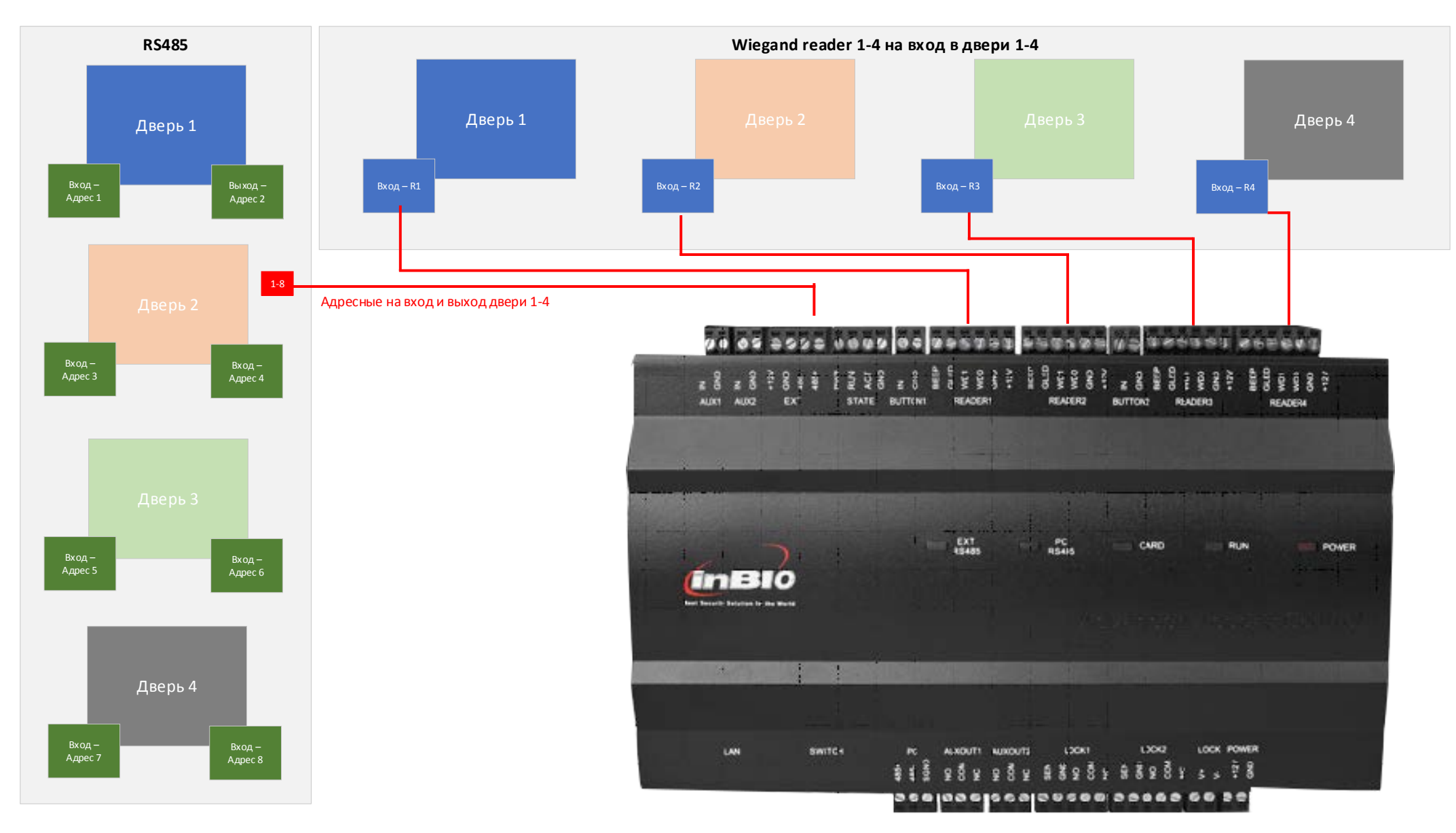

**Добавление и настройка контроллера inBio460 в ПО BioTime8**

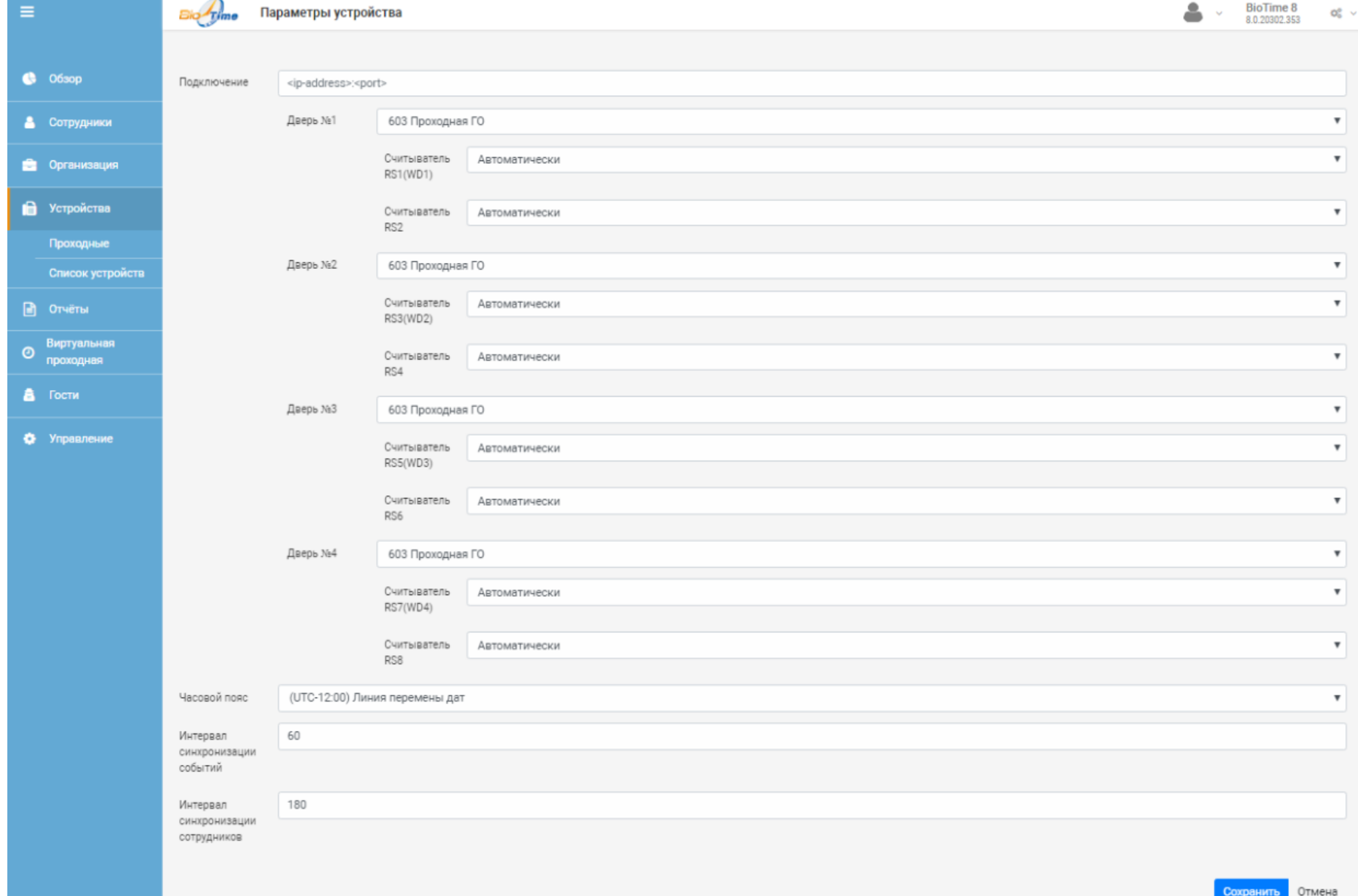

Подключите имеющиеся у Вас считыватели, согласно данной схеме.

Обратите внимание адресные считыватели, подключенные по RS485 Могут быть установлены как на вход, так и на выход.

Считыватели подключенные по Wiegand 26 могут быть подключены только на вход.

ель двери

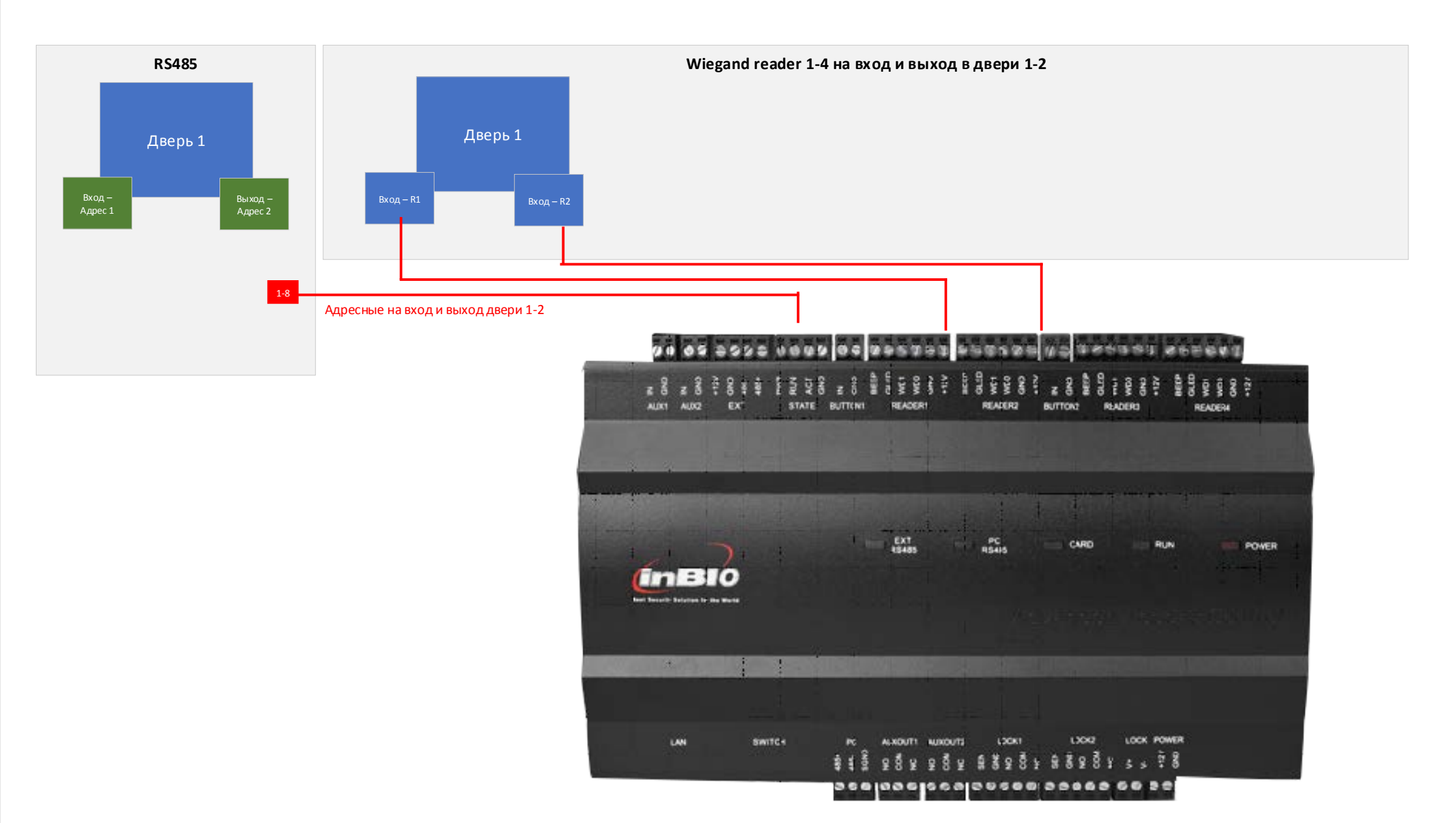

**Добавление и настройка контроллера inBio160 в ПО BioTime8**

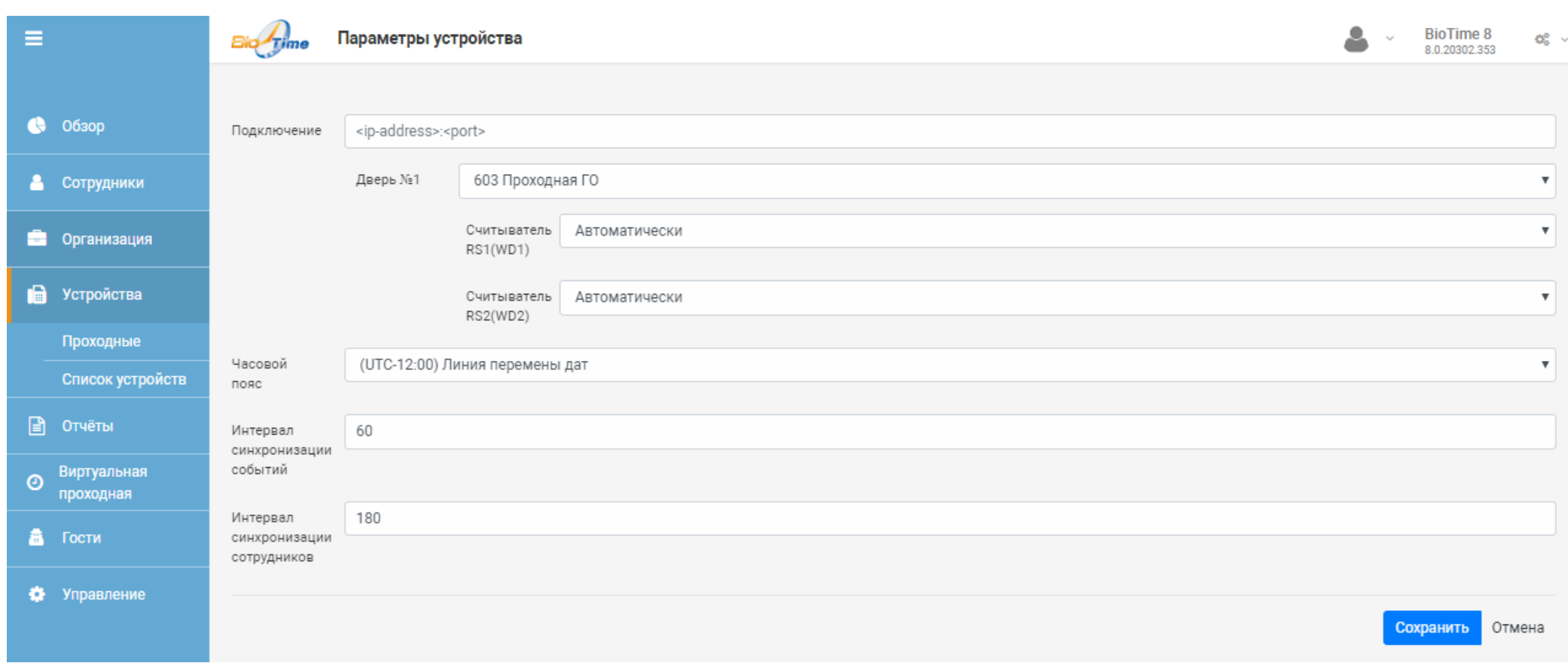

Подключите имеющиеся у Вас считыватели, согласно данной схеме.

Особое внимание уделите установленной адресации считывателей. На считывателях работающих по RS485 Адресация должна быть следующая:

Подключите имеющиеся у Вас считыватели, согласно данной схеме. Особое внимание уделите установленной адресации считывателей. На считывателях работающих по RS485 Адресация должна быть следующая:

Настройка адреса для считывателя, работающего в одном шлейфе настраивается на обратной стороне считывателя.

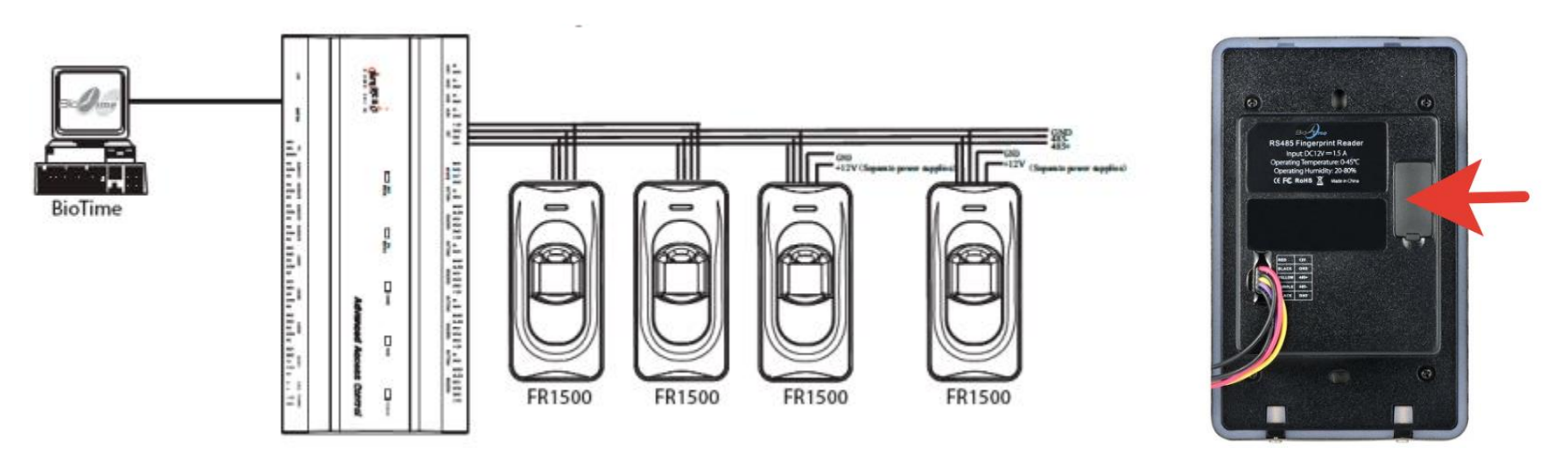

Считыватели работающие по Wiegand26, подключаются к клемам Reader Соответствующего двери.

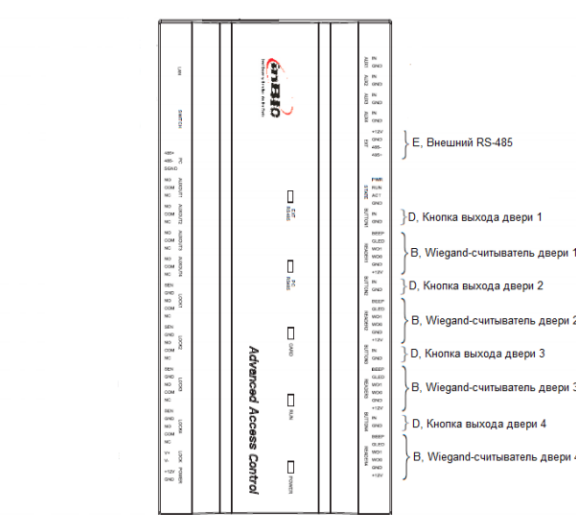

 $\sqrt{2}$ 

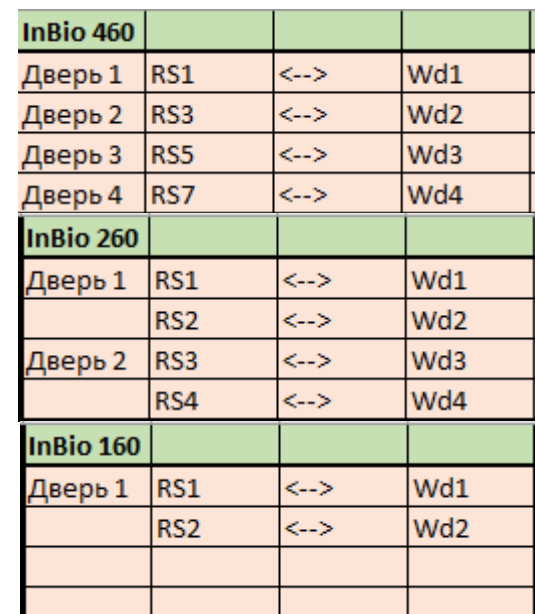

### **Добавление и настройка контроллера inBio260 в ПО BioTime8**

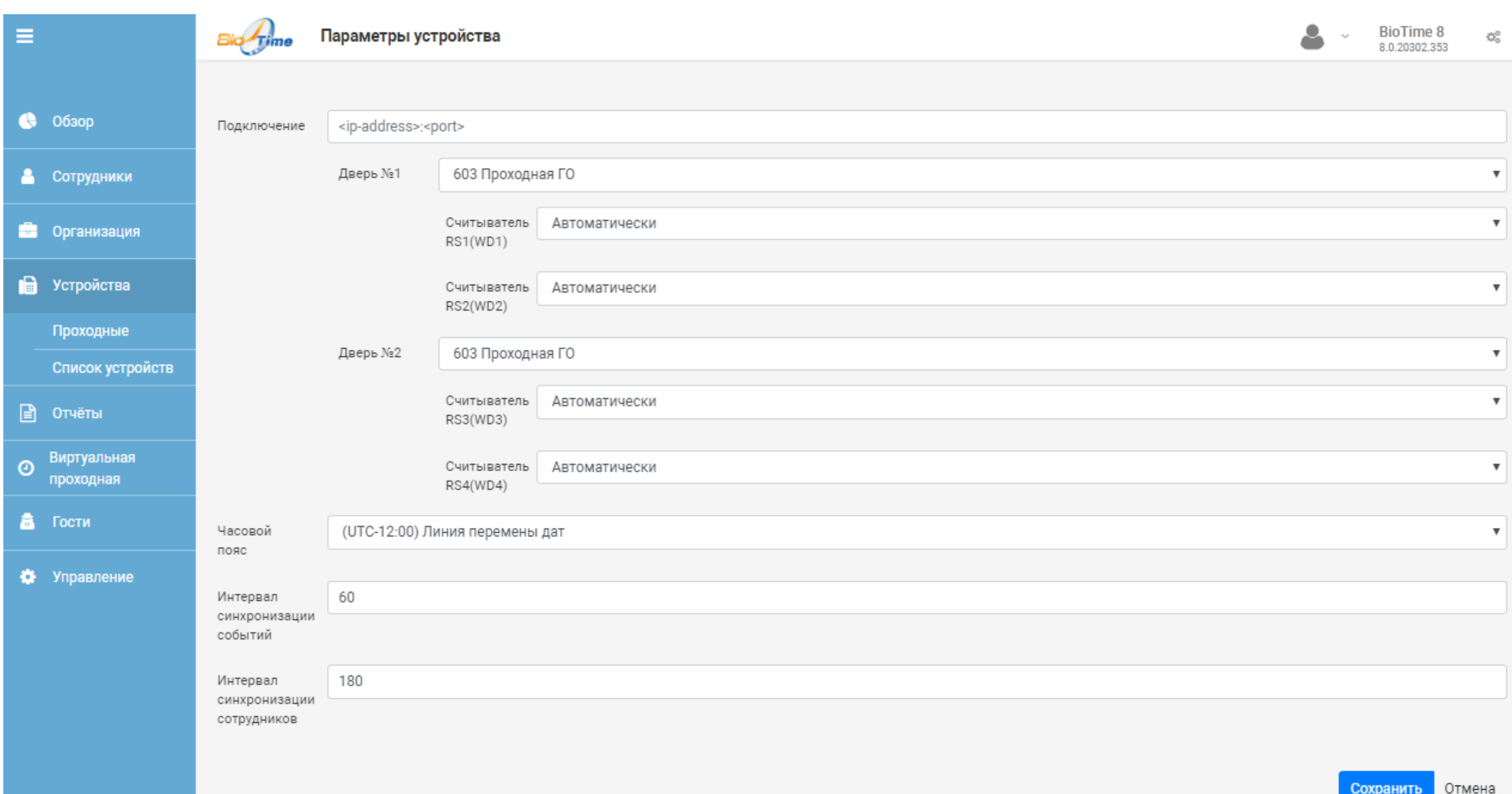

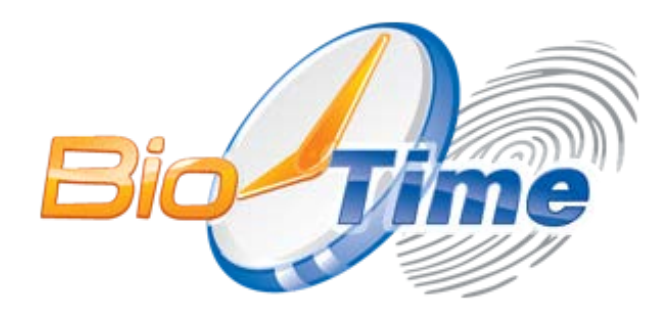

## ООО «Биолинк Солюшенс» 125493,г. Москва,ул. Авангардная, д.3 Тел./факс: +7 (499) 281-69-35 info@biolink.ru

www.biotime.ru